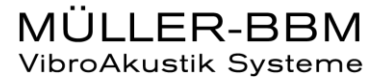

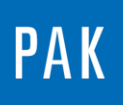

**PAK ASTUCE DU MOIS 114 | 2018.03**

# **CALCUL D'ORDRES**

Dans cette Astuce, nous allons nous intéresser aux différentes méthodes de calcul d'ordres présentes dans *PAK*. Cette Astuce sera complétée par celle du mois d'avril, orientée sur l'affichage de ces calculs.

### **1. INTRODUCTION**

Les ordres peuvent être calculés :

- Dans le domaine fréquentiel en partant du calcul de la FFT (Licence P\_Signature)
- Dans le domaine angulaire grâce au rééchantillonnage synchrone (Licence P\_Order)
- Dans le domaine temporel à l'aide des filtres de Kalman (Licence P\_Order)

## **2. CALCUL D'ORDRES PAR FFT**

Le calcul des ordres par FFT est réalisé à partir des FFT en fonction du temps/régime. A partir de la voie régime, nous définissons l'ordre à extraire puis extrayons l'énergie présente sur cet ordre. Cependant, l'énergie de l'ordre désiré est généralement répartie sur plusieurs lignes fréquentielles.

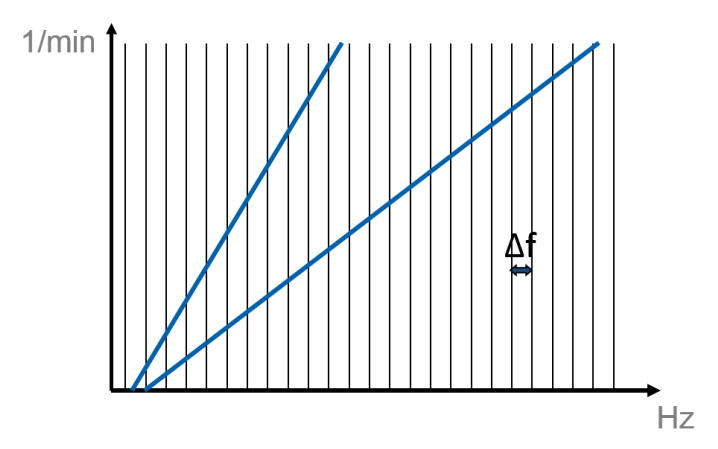

© 2018 Müller-BBM Vibro Akustik Systeme S.A.R.L.

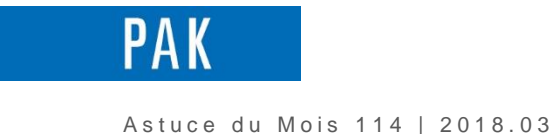

L'idée est alors de prendre en compte plusieurs lignes fréquentielles autour de l'ordre théorique calculé. Deux méthodes sont couramment utilisées pour définir la zone prise en compte :

- Méthode en pourcentage : la largeur de bande est calculée en pourcentage de la fréquence de chaque ordre. Elle augmente avec l'ordre et la vitesse de rotation.
- Méthode en nombre de lignes : la largeur de bande est constante ; elle dépend de la fréquence de résolution

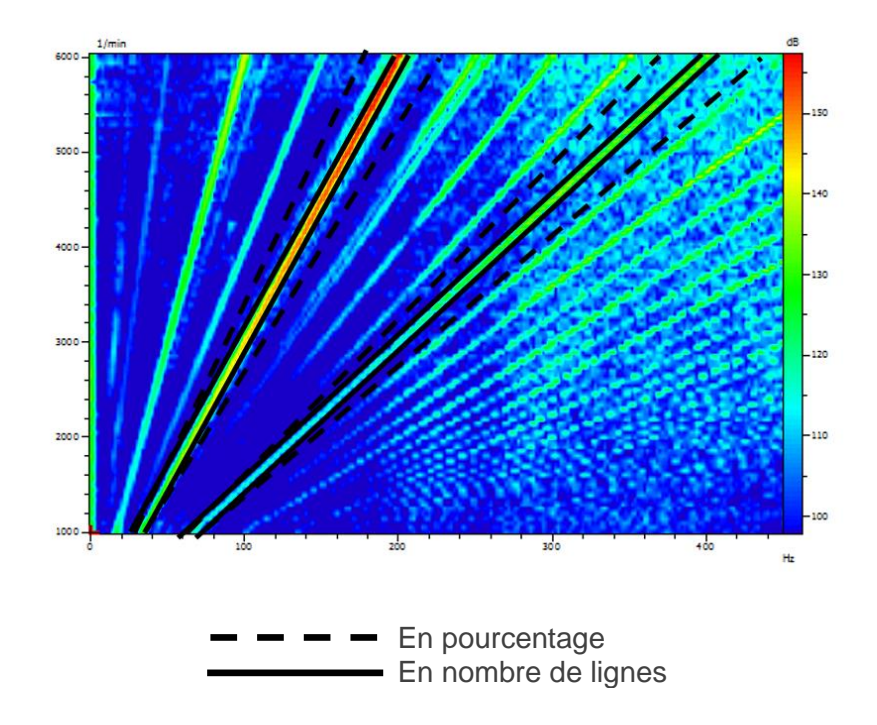

Le graphique ci-dessus nous illustre les inconvénients de chacune des deux méthodes.

En pourcentage, la largeur de bande en haut régime peut devenir très conséquente et inclure du bruit.

Le choix du nombre de lignes est, quant à lui, délicat : si ce nombre est trop élevé, le niveau de l'ordre inclut tous les ordres proches en bas régime. Si ce nombre est trop faible, nous ne considérerons pas assez de lignes fréquentielles en haut régime.

Lorsque l'on calcule un ou plusieurs ordres par FFT, il faut particulièrement faire attention à la fréquence de résolution. Il est indispensable d'adapter les paramètres selon le type de montée en régime, la plage de régime et l'ordre étudié.

Dans *PAK*, l'ordre calculé par FFT n'est pas sauvegardé à la mesure. Il peut uniquement être affiché avec le « Graphic Definition ».

© 2 0 1 8 M ü l l e r - B B M V i b r o A k u s t i k S y s t e m e S . A . R . L . Page **2** sur **4**

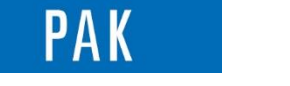

A stuce du Mois 114 | 2018.03

# **3. CALCUL D'ORDRES PAR REECHANTILLONNAGE SYNCHRONE**

Cette méthode consiste à rééchantillonner le signal temporel dans le domaine angulaire. Cela signifie que notre signal n'aura plus un pas « delta t » constant mais un pas « delta angle » constant.

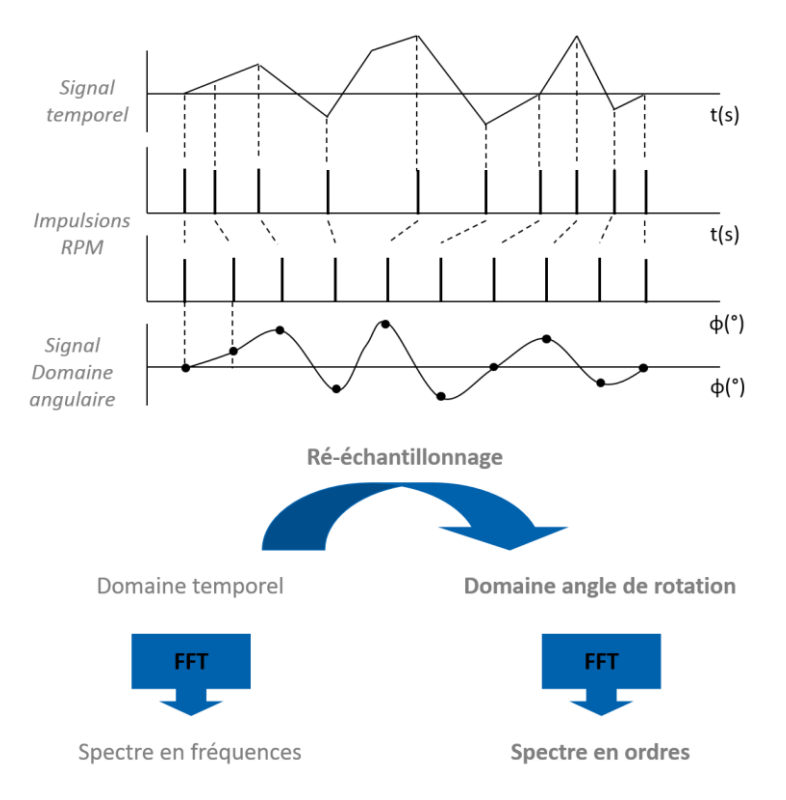

Ce principe permet d'appliquer une analyse FFT avec une fréquence d'échantillonnage et une durée de bloc adaptées au régime moteur : Δf augmente avec le régime / La durée de bloc(s) décroit lorsque le régime augmente / la résolution en ordre est constante.

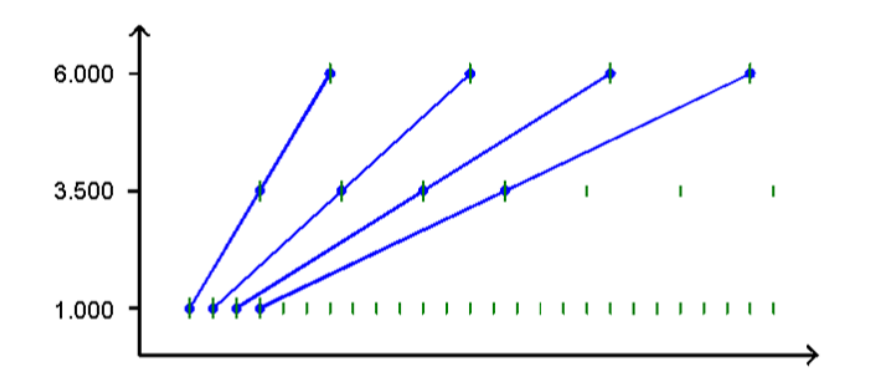

Dans *PAK*, ces ordres peuvent être calculés à la mesure à l'aide de la section « Orders » du setup ou dans le « Graphic Definition ».

© 2 0 1 8 M ü l l e r - B B M V i b r o A k u s t i k S y s t e m e S . A . R . L . Page **3** sur **4**

MÜLLER-BBM VibroAkustik Systeme

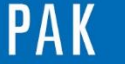

Astuce du Mois 114 | 2018.03

## **4. CALCUL D'ORDRES PAR FILTRE DE KALMAN**

La méthode de Kalman permet de calculer des ordre singuliers (uniquement) à partir du signal temporel.

Le principe consiste à :

- Calculer un signal sinusoïdal de comparaison à partir du signal rpm
- Faire la différence entre le signal sinusoïdal et le signal mesuré
- Utiliser la méthode itérative du gradient pour minimiser cette différence
- Déterminer le niveau de l'ordre considéré à partir de ce signal de comparaison

Cette méthode permet une acquisition rapide et précise de changement d'amplitude d'un ordre dominant, mais est sensible aux signaux extérieurs à l'ordre analysé (d'autant plus que celui-ci n'est pas dominant).

Dans *PAK*, les ordres singuliers calculés par Kalman sont disponibles uniquement à la mesure en cochant « Single Orders » de la section « Orders » du Setup.

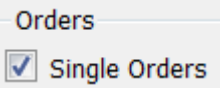

Le calcul par Kalman est défini dans les « Orders Parameters ».

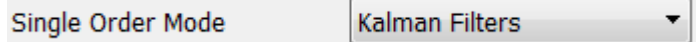

#### **PREVIEW**

Ce qui vous attend en avril 2018 dans votre Astuce PAK : *« Affichage d'ordres »*.

#### **ABONNEZ-VOUS**

Envoyez-nous vos coordonnées à l'adresse [info.fr@muellerbbm-vas.fr](mailto:info.fr@muellerbbm-vas.fr) pour recevoir chaque mois par email les dernières informations sur les actualités tout autour de *PAK*.

> **MÜLLER-BBM VibroAkustik Systeme** Parc Saint-Christophe 10, avenue de l'Entreprise 95865 CERGY-PONTOISE Cedex

Tél. standard 01 34 22 58 84 Télécopie 01 34 22 58 85 Tél. hotline 01 34 22 58 86 [www.muellerbbm-vas.fr](http://www.muellerbbm-vas.fr/)

© 2 0 1 8 M ü l l e r - B B M V i b r o A k u s t i k S y s t e m e S . A . R . L . Page **4** sur **4**